## **\_qubeuiPanelJobsTreeStructureAddPresetHowTo**

 $\circ$ 

You can save your tree structures and quickly switch between them using presets, here's how.

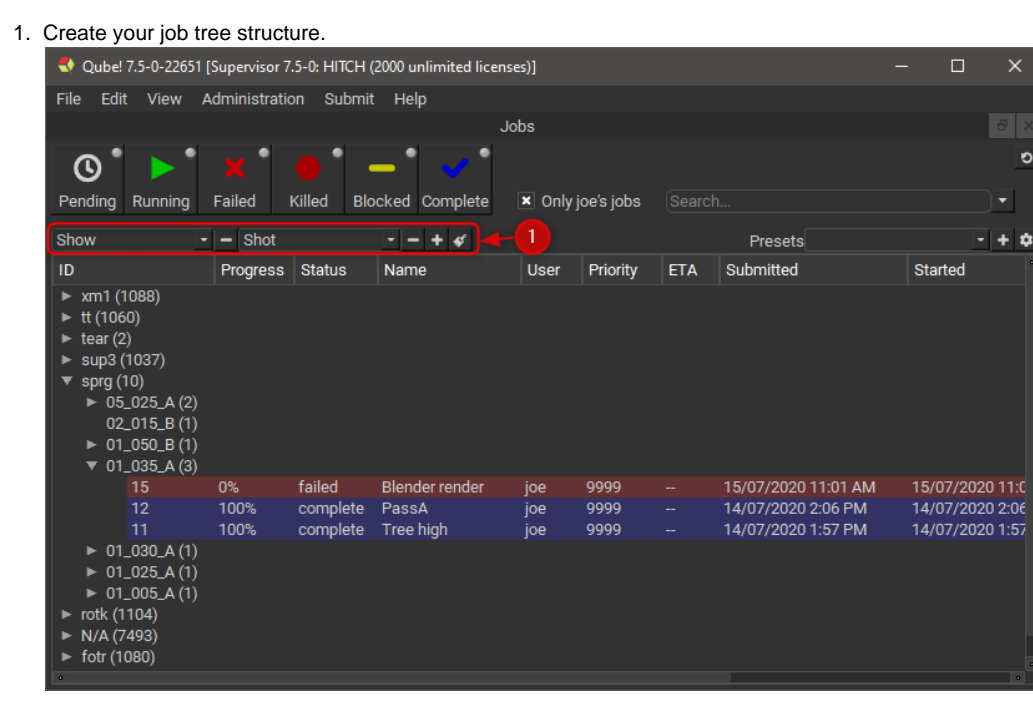

2. Click the plus button next to the Presets selector.

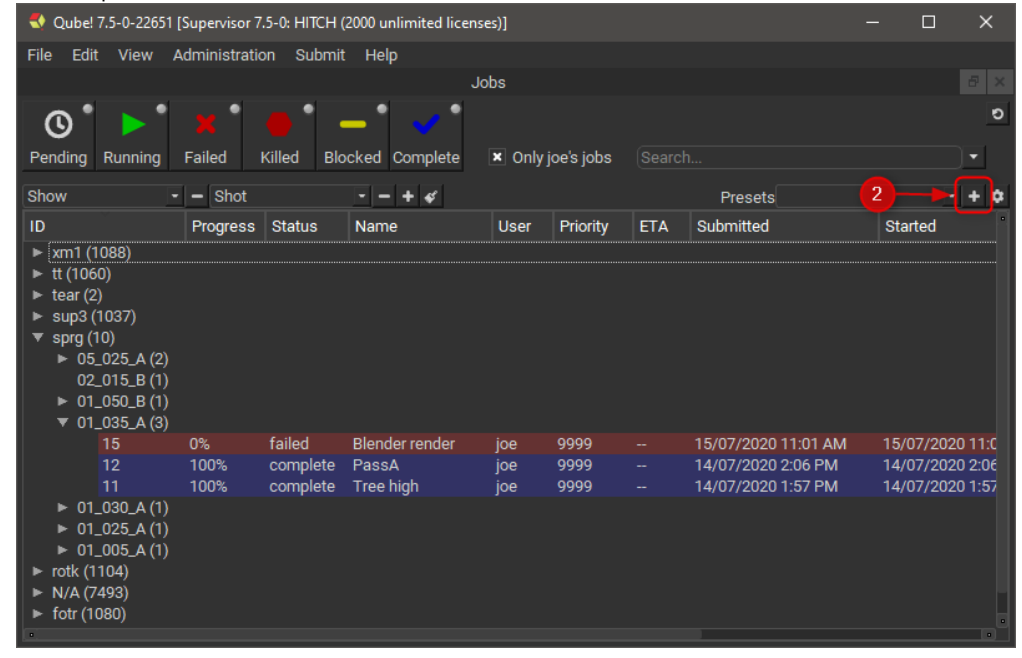

3. Enter a name for the preset in the dialog that opens.

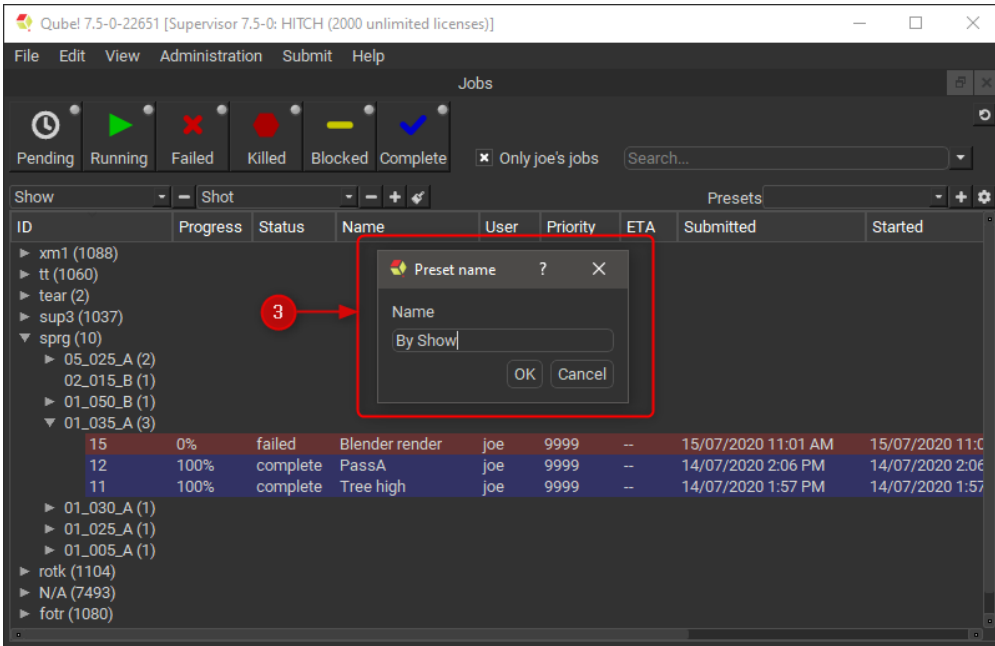

## 4. Use the preset selector to switch between your saved presets.

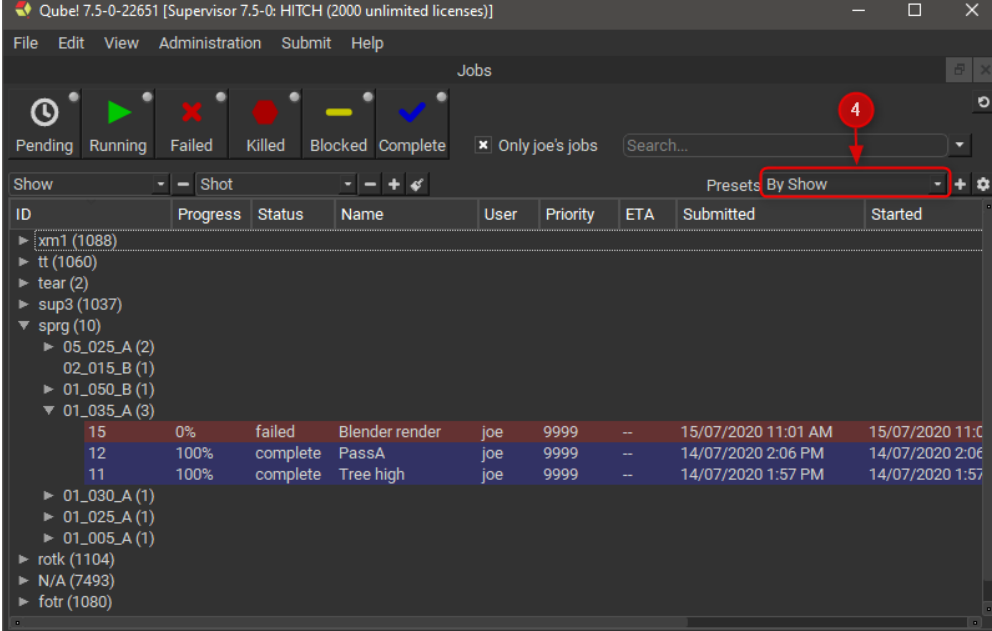